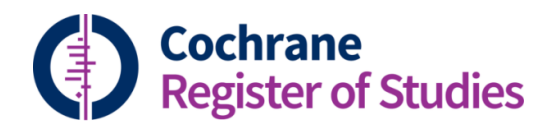

## **Quick ref guides** Searching CENTRAL

It is possible to search all CENTRAL records via CRS Web. CENTRAL records have a salmon coloured highlight. If the record has been tagged as within your Group's scope, it will have a dark orange highlight, as below:

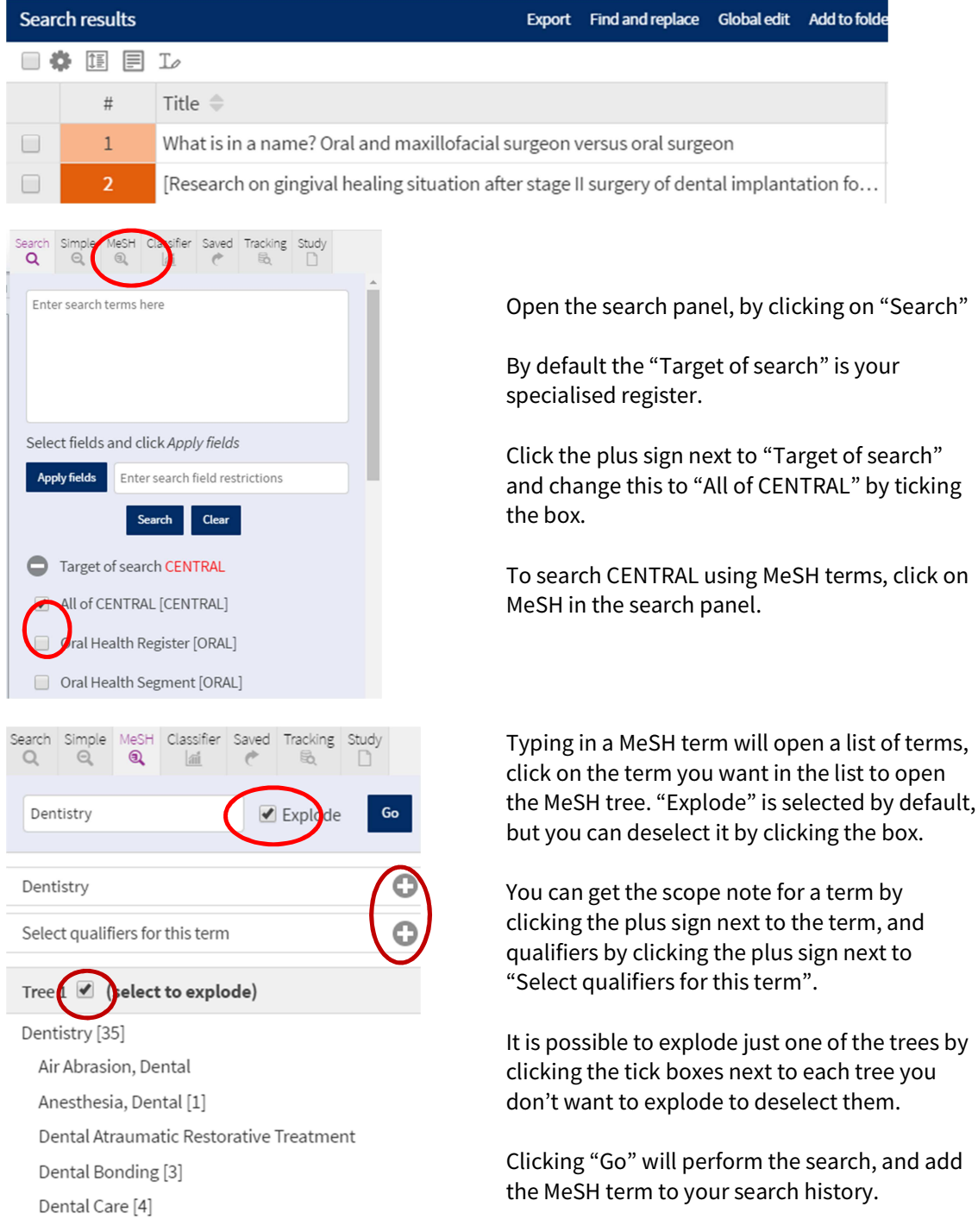

The general syntax of a search is the search term, followed by a colon and a field tag. If you want to add more tags, separate them with a comma, for example,  $toothpaste:ti$ , ab will search the title and abstract. Enclose all phrase searches in quotation marks.

In CRS the asterisk character (\*) represents zero or more characters at the end of a word for truncation. The proximity operators are near and next, "near6" will find a term within 6 words of another term. Wildcard searching is not supported.

There are many more examples of search syntax plus tips in CRS Help. Look for the toolbar, and search for "Search syntax".

To limit a CENTRAL search by date, clear the search box, but make sure "All of CENTRAL" is selected. Scroll down to "Restrict to date". You can then restrict your search to either the date a record was created, or the date a record was modified, the date it first appeared in CENTRAL, or the date your Group added it's SR tag to the record:

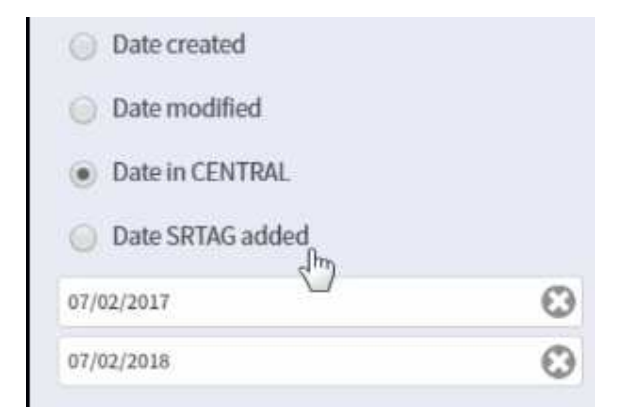

Scroll back up the page and click "Search", making sure the search box is blank. You can then "AND" your CENTRAL search with the date limit.

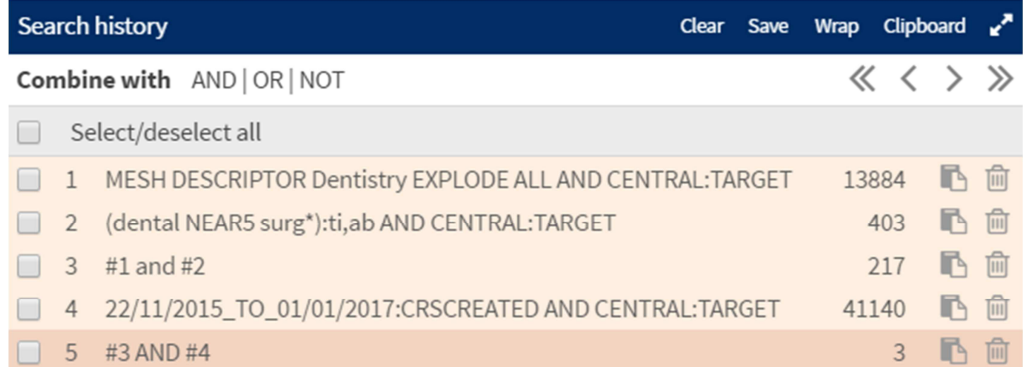

Don't forget that the results of a CENTRAL search may not be in your segment. You may want to add them to your segment in order to work on them.

If you have any questions about searching CENTRAL via CRS Web, contact cissupport@cochrane.org.